### Enregistrez votre produit et accédez à l'assistance sur DA1200 www.philips.com/welcome

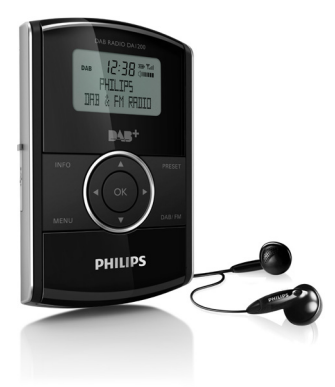

## Mode d'emploi

## **PHILIPS**

## Table des matières

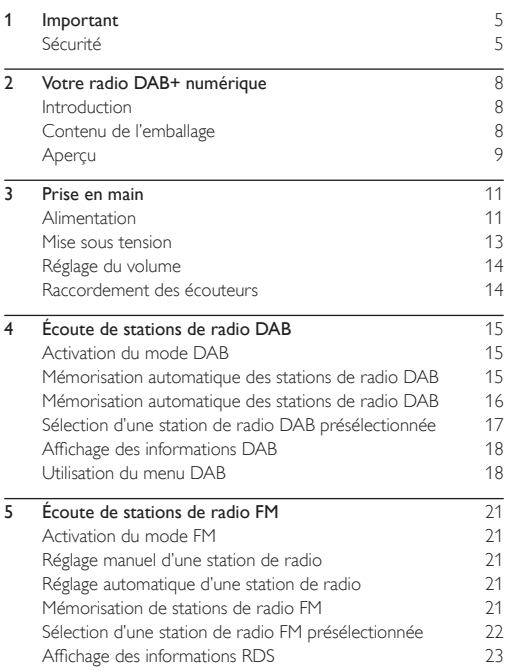

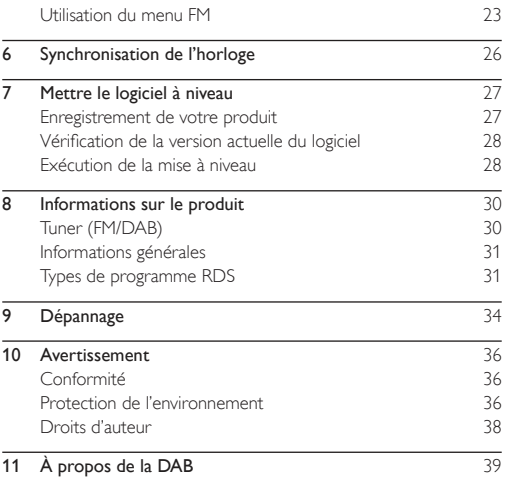

## <span id="page-4-0"></span>1 Important

## Sécurité

- Ne graissez jamais aucun composant de cet appareil.
- Ne posez jamais l'appareil sur un autre équipement électrique.
- N'exposez jamais cet appareil à la lumière directe du soleil ou à une autre source de chaleur directe.
- Utilisez uniquement les pièces de fixation/accessoires spécifié(e)s par le fabricant.
- Confiez toutes les tâches de maintenance à un personnel qualifié. Une réparation est nécessaire en cas d'endommagement de la radio numérique : par exemple, endommagement du cordon d'alimentation ou de la fiche, déversement de liquide ou chute d'objets à l'intérieur de la radio numérique, exposition de la radio numérique à la pluie ou à l'humidité, dysfonctionnement ou chute de la radio numérique.
- Votre unité ne doit pas être exposée à des fuites ou éclaboussures.
- Ne placez pas d'objets susceptibles d'endommager votre unité à proximité de celle-ci (par exemple, objets remplis de liquide ou bougies allumées).
- Si la fiche d'alimentation ou un coupleur d'appareil est utilisé comme dispositif de sectionnement, celui-ci doit rester facilement accessible.

#### Sécurité d'écoute

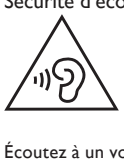

#### Écoutez à un volume modéré.

- L'utilisation des écouteurs à un volume élevé peut entraîner des pertes auditives. Ce produit peut générer un volume sonore capable de détériorer les fonctions auditives d'un individu aux facultés normales, même en cas d'exposition inférieure à une minute. Les niveaux sonores élevés sont destinés aux personnes ayant déjà subi une diminution de leurs capacités auditives.
- Le son peut être trompeur. Au fil du temps, votre niveau de confort auditif s'adapte à des volumes plus élevés. Après une écoute prolongée, un niveau sonore élevé et nuisible à vos capacités auditives pourra vous sembler normal. Pour éviter cela, réglez le volume à un niveau non nuisible assez longtemps pour que votre ouïe s'y habitue et ne le changez plus.

#### Pour définir un volume non nuisible :

- Réglez le volume sur un niveau peu élevé.
- Augmentez progressivement le volume jusqu'à ce que votre écoute soit confortable et claire, sans distorsion.

#### Limitez les périodes d'écoute :

- Une exposition prolongée au son, même à des niveaux normaux et non nuisibles, peut entraîner des pertes auditives.
- Veillez à utiliser votre équipement de façon raisonnable et à interrompre l'écoute de temps en temps.

#### Veillez à respecter les recommandations suivantes lors de l'utilisation de vos écouteurs.

- Écoutez à des volumes raisonnables pendant des durées raisonnables.
- Veillez à ne pas régler le volume lorsque votre ouïe est en phase d'adaptation.
- Ne montez pas le volume de sorte que vous n'entendiez plus les sons environnants.
- Faites preuve de prudence dans l'utilisation des écouteurs ou arrêtez l'utilisation dans des situations potentiellement dangereuses. N'utilisez pas les écouteurs lorsque vous conduisez ou que vous êtes en vélo, sur un skate, etc. : cette utilisation peut s'avérer dangereuse sur la route et est illégale dans de nombreuses régions.

#### Remarque

La plaque signalétique est située à l'arrière du produit.

## <span id="page-7-0"></span>2 Votre radio DAB+ numérique

Félicitations pour votre achat et bienvenue dans le monde de Philips ! Pour profiter pleinement de l'assistance offerte par Philips, enregistrez votre produit à l'adresse suivante : www. philips.com/welcome.

### Introduction

Avec cette radio numérique, vous pouvez écouter

- la radio FM (radio RDS incluse) et
- la radio DAB (radio DAB+ incluse).

### Contenu de l'emballage

Vérifiez et identifiez les différentes pièces contenues dans l'emballage :

- Radio numérique
- Adaptateur secteur
- Câble USB
- Écouteurs
- Mode d'emploi

## <span id="page-8-0"></span>Aperçu

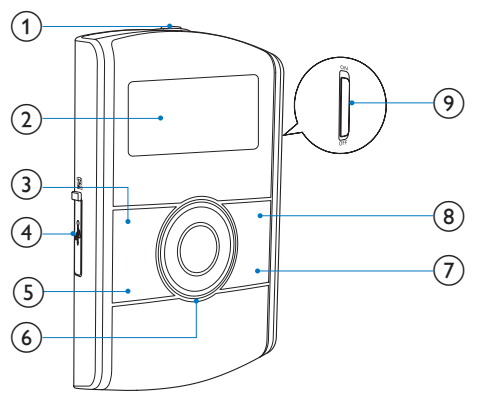

 $\circled{1}$  $\Omega$ 

• Prise des écouteurs

#### (2) Afficheur

- Permet d'afficher les informations actuelles.
- $(3)$  INFO
	- Permet d'afficher les informations DAB/RDS.
- $(4)$   $(5)$  / $\leftarrow$ 
	- Permet une connexion à l'adaptateur secteur via un câble USB pour l'alimentation et la charge de la batterie.
- Permet une connexion à un PC pour les mises à niveau logicielles.
- (5) MENU
	- Permet d'accéder au menu DAB/FM
- $\circ$   $\blacktriangle$ / $\blacktriangledown$ 
	- Permet de régler le volume.
	- /
	- Permet de sélectionner un élément de menu.
	- Appuyez plusieurs fois pour rechercher une station de radio à une fréquence spécifique.
	- Maintenez enfoncé pour activer la syntonisation automatique sur une station de radio à signal fort.

OK

- Permet de confirmer une option.
- Appuyez pour activer la syntonisation automatique sur la station de radio suivante à signal fort.
- $(7)$  DAB/FM
	- - Permet de basculer la source entre radio FM et radio DAB.
- h PRESET
	- Appuyez pour accéder à la liste des stations de radio mises en mémoire.
	- Maintenez enfoncé pour accéder au menu de mémorisation d'une station de radio.

#### i Bouton d'alimentation

Permet d'allumer ou d'éteindre la radio numérique.

## <span id="page-10-0"></span>3 Prise en main

Les instructions fournies dans ce chapitre doivent être suivies dans l'ordre énoncé.

Si vous contactez Philips, vous devrez fournir les numéros de modèle et de série de ce produit. Les numéros de série et de modèle sont indiqués à l'arrière du produit. Notez ces numéros ici :

- N° de modèle \_\_\_\_\_\_\_\_\_\_\_\_\_\_\_\_
- N° de série \_\_\_\_\_\_\_\_\_\_\_\_\_\_\_\_\_\_

## Alimentation

#### Attention

- Risque d'endommagement du produit ! Assurez-vous que la tension d'alimentation correspond à la valeur indiquée à l'arrière du produit.
- Risque d'électrocution ! Lorsque vous débranchez l'adaptateur secteur, tirez sur la fiche électrique. Ne tirez jamais sur le câble USB.
- Avant de brancher l'adaptateur secteur, vérifiez que vous avez effectué toutes les autres connexions.
- Lorsque vous débranchez le câble USB de la radio numérique ou de l'adaptateur, déconnectez d'abord l'adaptateur de l'alimentation.
- Les piles contiennent des substances chimiques : elles doivent donc être mises au rebut de manière adéquate.

Cette radio numérique peut être alimentée via une prise secteur ou une batterie intégrée.

#### 1 Découvrez la prise  $\blacksquare$ / $\hookrightarrow$ sur la gauche de l'unité.

- 2 Branchez le câble USB sur
	- la prise  $\blacksquare$ / $\leftrightarrow$ et
	- l'adaptateur secteur.

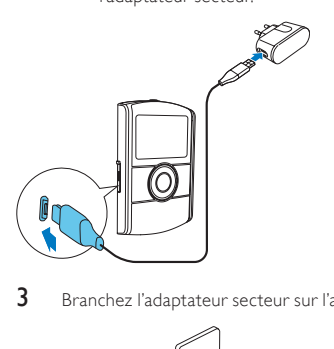

3 Branchez l'adaptateur secteur sur l'alimentation.

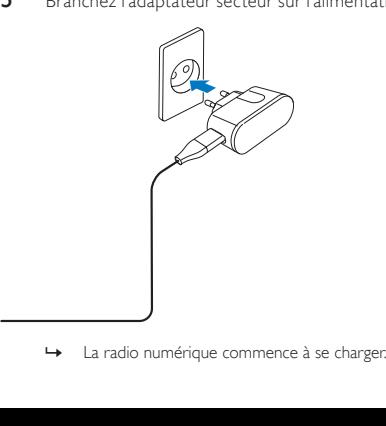

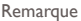

<span id="page-12-0"></span>• Pour utiliser la batterie intégrée comme alimentation, assurezvous qu'elle présente une puissance suffisante. Si ce n'est pas le cas, suivez les étapes mentionnées ci-dessus pour charger votre radio numérique.

#### Mise sous tension

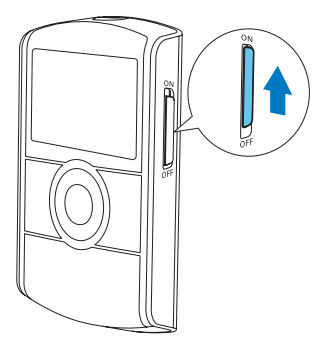

Réglez l'interrupteur sur ON.

- **IWelcome to Digital Radio1** (Bienvenue sur cette radio numérique) s'affiche.
- La radio numérique bascule sur la dernière source sélectionnée.
- Pour l'éteindre, réglez l'interrupteur sur OFF.

## <span id="page-13-0"></span>Réglage du volume

Appuyez plusieurs fois sur  $\blacktriangle$  /  $\blacktriangledown$ 

- $\blacktriangle$  : permet d'augmenter le volume.
- $\blacktriangledown$  : permet de diminuer le volume.

### Raccordement des écouteurs

- Avant de régler une station de radio, branchez les écouteurs fournis sur la prise  $\Omega$  sur le dessus du produit.
- Pour obtenir une réception optimale, déployez entièrement le câble de vos écouteurs et ajustez la position de votre radio numérique.

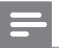

#### **Remarque**

Pour éviter les interférences, placez votre radio numérique aussi loin que possible du téléviseur, du magnétoscope ou de toute autre source de rayonnement.

## <span id="page-14-0"></span>4 Écoute de stations de radio DAB

### Activation du mode DAB

Appuyez plusieurs fois sur DAB/FM jusqu'à ce que [DAB Mode] (Mode DAB) s'affiche.

### Mémorisation automatique des stations de radio DAB

#### Lors de la première utilisation

Lorsque la radio numérique passe en mode DAB pour la première fois, ou si aucune station DAB n'est enregistrée, la radio numérique enregistre automatiquement les stations de radio DAB.

- 1 Appuyez plusieurs fois sur DAB/FM pour passer en mode DAB.
	- » Le balayage démarre.

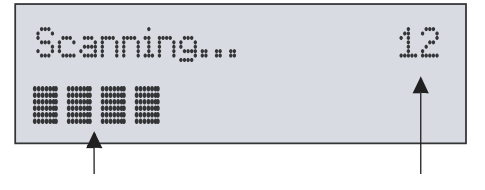

- <span id="page-15-0"></span>Une barre de progression s'affiche dans la partie inférieure pour indiquer la progression de la recherche.
- Un numéro s'affiche au milieu à droite pour indiquer le nombre total de stations enregistrées.
- 2 Le balayage est terminé.
	- Si des stations sont enregistrées, la première station enregistrée est diffusée automatiquement.
	- → Si aucune station DAB n'est enregistrée, **[No DAB station]** (Aucune station DAB) s'affiche.

#### Nouveau balayage des stations de radio DAB

Pour garder la liste des stations DAB à jour, faites régulièrement un balayage complet.

- 1 Appuyez sur MENU pour accéder au menu DAB.<br>2 Appuyez plusieurs fois sur  $\blacktriangleleft$  /  $\blacktriangleright$  iusqu'à ce que IF
- Appuyez plusieurs fois sur  $\blacktriangleleft$  /  $\blacktriangleright$  jusqu'à ce que [Full Scan] (Balayage complet) s'affiche.
- 3 Appuyez sur OK pour confirmer.
	- Le balayage se poursuit jusqu'à ce que toutes les stations de radio DAB disponibles soient enregistrées, puis la première station disponible est diffusée.

#### Mémorisation automatique des stations de radio DAB

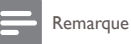

• Vous pouvez mémoriser jusqu'à 10 stations de radio DAB.

- <span id="page-16-0"></span>1 Sélectionnez une station DAB.<br>2 Maintenez la touche PRESET e
- Maintenez la touche PRESET enfoncée jusqu'à ce que [Preset Store] (Mémorisation de présélections) s'affiche.
- $3$  Appuyez plusieurs fois sur  $/$  pour sélectionner un numéro de séquence.
- 4 Appuyez sur OK pour confirmer.<br>5 Répétez les étapes 1 à 4 pour mé
- Répétez les étapes 1 à 4 pour mémoriser d'autres stations de radio DAB.

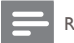

**Remarque** 

• Pour remplacer une station présélectionnée, enregistrez une autre station avec son numéro de séquence.

### Sélection d'une station de radio DAB présélectionnée

- 1 Appuyez sur la touche PRESET. » [Preset Recall] (Rappel des présélections) s'affiche.
- 2 Appuyez plusieurs fois sur  $\blacktriangleleft$  /  $\blacktriangleright$  pour sélectionner une station de radio DAB présélectionnée.
- 3 Appuyez sur OK pour confirmer.

<span id="page-17-0"></span>Si aucun bouton n'est actionné au bout de 15 secondes lorsque vous faites défiler la liste des stations présélectionnées, la radio se règle sur la dernière station sélectionnée.

## Affichage des informations DAB

- 1 Sélectionnez une station DAB.<br>2 Appuyez plusieurs fois sur **INF**
- Appuyez plusieurs fois sur **INFO** pour parcourir les informations suivantes (si disponibles) :
	- Texte déroulant (DLS, Dynamic Label Segment)
	- Puissance du signal
	- Type d'émission (PTY)
	- Nom de l'ensemble
	- Canal et fréquence
	- Taux d'erreur du signal
	- Débit binaire et type audio
	- Heure

### Utilisation du menu DAB

- 1 Appuyez sur MENU pour accéder au menu DAB.
	- » [Station list] (Liste des stations) s'affiche.
- 2 Appuyez plusieurs fois sur  $\blacktriangleleft$  /  $\blacktriangleright$  pour sélectionner un élément de menu.
- 3 Appuyez sur OK pour confirmer l'option.
- 4 Répétez les étapes 2 et 3 si des sous-options sont disponibles.
	- [Station list] (Liste des stations) : permet d'afficher la liste de toutes les stations de radio DAB enregistrées.
	- [Full scan] (Balayage complet) :permet de balayer toutes les stations de radio DAB disponibles.
	- [Manual tune] (Réglage manuel) : permet de régler manuellement un canal/une fréquence spécifique et de l'ajouter à la liste des stations.
	- [DRC] (DRC) : la compression de gamme dynamique (DRC) ajoute ou supprime un degré de compensation pour éliminer les différences de gamme dynamique entre les stations de radio.
		- [DRC high] (DRC élevée) : permet de définir un niveau élevé de DRC.
		- [DRC low] (DRC faible) : permet de définir un niveau faible de DRC.
		- [DRC off] (DRC désactivée) : permet de désactiver la DRC.

#### **Remarque**

- La DRC fonctionne uniquement lorsque le diffuseur l'active pour une station spécifique.
- **[Station order]** (Ordre des stations) : permet de sélectionner l'organisation de la liste des stations enregistrées.
	- [Alphanumeric] (Alphanumérique) : permet de répertorier les stations dans l'ordre alphanumérique.
	- [Ensemble] (Ensemble) :permet de regrouper les stations diffusées sur le même ensemble.
- [System] (Système) : permet de régler les paramètres système.
	- [Backlight] (Rétroéclairage) : sélectionnez [On] pour maintenir le rétroéclairage allumé ou sélectionnez une durée pour le rétroéclairage.
	- [Language] (Langue) : permet de sélectionner la langue d'affichage des menus.
	- **[Factory Reset]** (Restauration des paramètres par défaut) : permet de réinitialiser tous les réglages par défaut.
	- [Software Upgrade] (Mise à niveau logicielle) :permet d'effectuer une mise à niveau logicielle le cas échéant.
	- [SW version] (Version du logiciel) : permet d'afficher les informations de version du logiciel actuel.

#### Remarque

- Avant d'exécuter la mise à niveau logicielle, assurez-vous que la dernière version du logiciel est disponible sur votre PC et que la radio numérique est correctement connectée à votre PC via le câble USB.
- Si aucun bouton n'est actionné au bout de 15 secondes, le produit quitte le menu.

## <span id="page-20-0"></span>5 Écoute de stations de radio FM

### Activation du mode FM

Appuyez plusieurs fois sur DAB/FM jusqu'à ce que [FM Mode] (Mode FM) s'affiche.

## Réglage manuel d'une station de radio

Appuyez plusieurs fois sur  $\blacktriangleleft$  /  $\blacktriangleright$  iusqu'à ce que la fréquence cible s'affiche.

## Réglage automatique d'une station de radio

Appuyez sur OK ou maintenez la touche  $\blacktriangleleft$  /  $\blacktriangleright$  enfoncée pendant plus de deux secondes.

» [Scanning] (Balayage) s'affiche jusqu'à ce qu'une station à signal fort soit détectée et diffusée.

### Mémorisation de stations de radio FM

**Remarque** 

• Vous pouvez mémoriser jusqu'à 10 stations de radio FM.

- <span id="page-21-0"></span>1 Permet de régler une station de radio FM.<br>2 Maintenez la touche PRESET enfoncée iuse
- Maintenez la touche PRESET enfoncée jusqu'à ce que [Preset Store] (Mémorisation de présélections) s'affiche.
- $3$  Appuyez plusieurs fois sur  $/$  pour sélectionner un numéro de séquence.
- 4 Appuyez sur OK pour confirmer.
	- La fréquence de la station de radio présélectionnée s'affiche derrière le numéro de séquence.
- 5 Pour mémoriser d'autres stations FM, répétez les étapes <sup>1</sup> à 4.

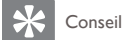

• Pour remplacer une station présélectionnée, enregistrez une autre station avec son numéro de séquence.

### Sélection d'une station de radio FM présélectionnée

- 1 Appuyez sur la touche PRESET. » [Preset Recall] (Rappel des présélections) s'affiche.
- 2 Appuyez plusieurs fois sur  $\blacktriangleleft$  /  $\blacktriangleright$  pour sélectionner une station de radio FM présélectionnée.
- 3 Appuyez sur OK pour confirmer.

<span id="page-22-0"></span>Si aucun bouton n'est actionné au bout de 15 secondes lorsque vous faites défiler la liste des stations présélectionnées, la radio se règle sur la dernière station sélectionnée.

### Affichage des informations RDS

Le système RDS (Radio Data System) est un service qui permet aux stations FM de transmettre des informations supplémentaires. Lorsque vous sélectionnez une station de radio FM qui transmet des signaux RDS, le nom de la station s'affiche.

- 1 Sélectionnez une station RDS.<br>2 Appuyez plusieurs fois sur INF
- Appuyez plusieurs fois sur **INFO** pour parcourir les informations suivantes (si disponibles) :
	- Texte radio
	- Type de programme tel que [NEWS] (actualités), [SPORT] (sport), [POP M] (musique pop)...
	- Nom de la station
	- Mono/Stéréo

### Utilisation du menu FM

- 1 Appuyez sur MENU pour accéder au menu.
	- [Scan setting] (Paramètres de balayage) s'affiche.
- 2 Appuyez plusieurs fois sur  $\blacktriangleleft$  / pour sélectionner un élément de menu.
- 3 Appuyez sur  $OK$  pour confirmer l'option.<br>4 Répétez les étanes 2 et 3 si des sous-options
	- 4 Répétez les étapes 2 et 3 si des sous-options sont disponibles.
		- [Scan setting] (Paramètres de balayage)
			- [All stations] (Toutes les stations) : permet de balayer toutes les stations de radio FM.
			- *IStrong stations only]* (Stations à signal fort uniquement) : permet de rechercher uniquement les stations présentant un signal fort.
		- [Audio setting] (Réglage audio)
			- [Stereo allowed] (Mode stéréo autorisé) : permet de sélectionner la diffusion en stéréo.
			- [Forced mono] (Mode mono forcé) : permet de sélectionner la diffusion mono.
		- [System] (Système)
			- [Backlight] (Rétroéclairage) : sélectionnez [On] pour maintenir le rétroéclairage allumé ou sélectionnez une durée pour le rétroéclairage.
			- [Language] (Langue) : permet de sélectionner la langue d'affichage des menus.
			- **[Factory Reset]** (Restauration des paramètres par défaut) : permet de réinitialiser tous les réglages par défaut.
			- [Software Upgrade] (Mise à niveau logicielle) :permet d'effectuer une mise à niveau logicielle le cas échéant.
			- [SW version] (Version du logiciel) : permet d'afficher les informations de version du logiciel actuel.

#### Remarque

- Avant d'exécuter la mise à niveau logicielle, assurez-vous que la dernière version du logiciel est disponible sur votre PC et que la radio numérique est correctement connectée à votre PC via le câble USB.
- Si aucun bouton n'est actionné au bout de 15 secondes, le produit quitte le menu.

## <span id="page-25-0"></span>6 Synchronisation de l'horloge

La radio numérique peut synchroniser automatiquement son horloge avec une station de radio DAB ou RDS qui transmet des signaux horaires.

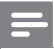

**Remarque** 

La précision de l'heure dépend de la station de radio DAB ou RDS.

## <span id="page-26-0"></span>Mettre le logiciel à niveau

### Remarque

- Avant d'exécuter la mise à niveau, assurez-vous que la dernière version du logiciel est disponible sur votre PC et que la radio numérique est correctement connectée à votre PC via le câble USB.
- Ne coupez jamais l'alimentation pendant une mise à niveau.
- Si la mise à niveau échoue, éteignez d'abord la radio, rallumezla, puis procédez de nouveau à la mise à niveau.

## Enregistrement de votre produit

- 1 Consultez le site Web www.philips.com/welcome.<br>2 Cliquez sur le lien « Enregistrer mon produit » (la
- 2 Cliquez sur le lien « Enregistrer mon produit » (la formulation exacte de ce lien peut varier en fonction des différentes langues).
- 3 Connectez-vous à votre compte sur la page Web d'invite.
	- Si vous n'avez aucun compte Club Philips, créez-en d'abord un sur cette page Web.
- 4 Recherchez votre produit à l'aide du mot-clé « DA1200/12 ».
- 5 Cliquez sur le lien du résultat de la recherche pour accéder à la page Web permettant d'enregistrer votre produit.
- <span id="page-27-0"></span>6 Remplissez les informations nécessaires concernant l'appareil pour terminer l'enregistrement.
	- » L'enregistrement vous permet d'obtenir des informations sur les mises à jour logicielles et l'assistance produit sur ce site Web ou via votre boîte de messagerie enregistrée en tant que compte pour le Club Philips.

### Vérification de la version actuelle du logiciel

Procédez comme suit pour vérifier la version actuelle du logiciel de votre produit.

- 1 Appuyez sur DAB/FM pour passer en mode radio.<br>2 Appuyez sur MENU pour accéder au menu.<br>3 Appuyez sur (1) pour sélectionner ISysteml (Sy
- 2 Appuyez sur MENU pour accéder au menu.
- Appuyez sur  $\blacktriangleleft$  /  $\blacktriangleright$  pour sélectionner [System] (Système), puis sur OK.
- 4 Appuyez sur </a> > pour sélectionner <a>ISW version</a>1 (Version du logiciel), puis appuyez sur OK.
	- » La version du logiciel actuel défile sur l'afficheur.

### Exécution de la mise à niveau

- 1 Consultez le site Web www.philips.com/welcome.<br>2 Connectez-vous à votre compte Club Philips.
- Connectez-vous à votre compte Club Philips.
	- Les informations de support concernant votre produit enregistré sont affichées.
- 3 Cliquez sur le lien « Fichier Lisez-moi relatif à la mise à niveau du micrologiciel » (la formulation exacte de ce lien peut varier en fonction des différentes langues).
- 4 Assurez-vous d'avoir bien lu et compris les instructions sur la mise à niveau logicielle.
- 5 Suivez les instructions pour télécharger le paquet de mise à niveau et terminer la mise à niveau.

## <span id="page-29-0"></span>8 Informations sur le produit

#### Remarque

Les informations sur le produit sont sujettes à modifications sans notification préalable.

## Tuner (FM/DAB)

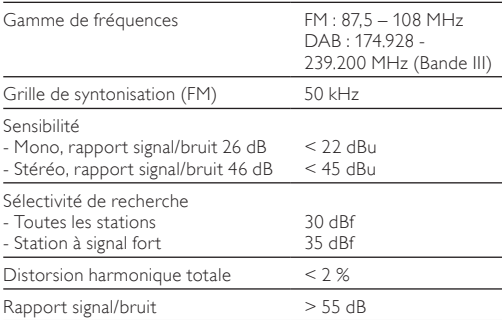

## <span id="page-30-0"></span>Informations générales

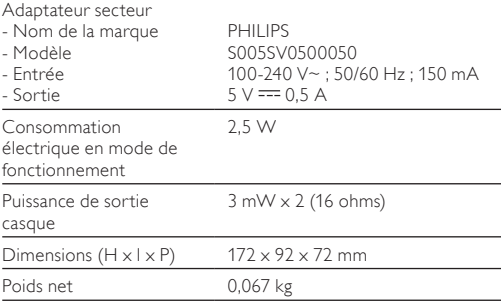

## Types de programme RDS

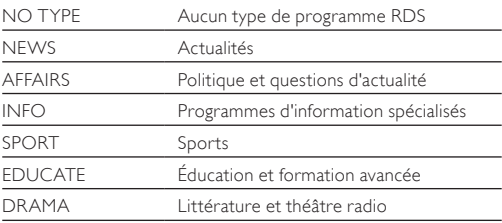

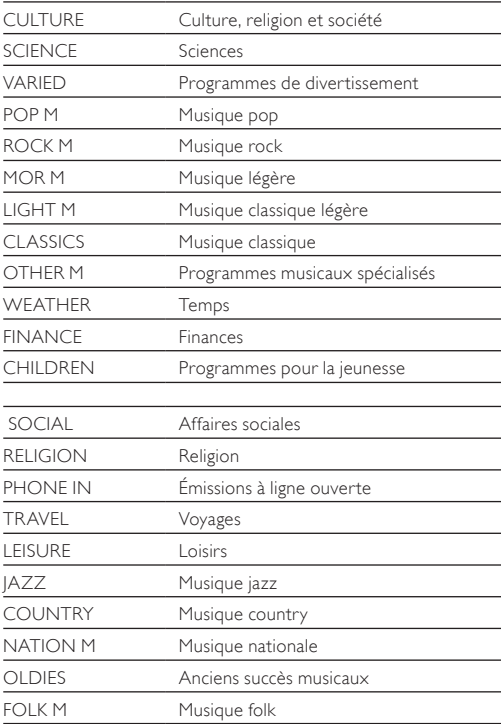

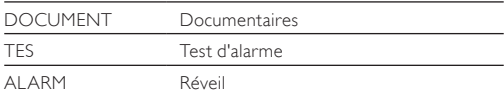

## <span id="page-33-0"></span>**Dépannage**

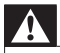

#### Avertissement

• Ne retirez jamais le boîtier de ce produit.

Pour que votre garantie reste valide, n'essayez jamais de réparer le produit vous-même.

En cas de problème lors de l'utilisation de ce produit, vérifiez les points suivants avant de faire appel au service d'assistance. Si aucune solution à votre problème n'a été trouvée, visitez le site Web Philips (www.philips.com/support). Lorsque vous contactez Philips, placez votre produit à portée de main et gardez le numéro de modèle et le numéro de série de l'appareil à disposition.

#### Pas d'alimentation

- Lorsque vous utilisez la batterie intégrée comme alimentation, assurez-vous qu'elle présente une puissance suffisante.
- Lorsque l'appareil est alimenté sur secteur, assurez-vous que le câble USB est correctement connecté à la radio numérique et à l'adaptateur secteur, et que la prise secteur est alimentée.

#### Absence de son

- Insérez complètement vos écouteurs.
- Ajustez le volume.

#### Aucune réponse de l'appareil

- Assurez-vous que l'alimentation est disponible.
- Mettez le produit hors tension, puis rallumez-le.

#### Mauvaise qualité de la réception radio

- Les signaux s'affaiblissent en raison des interférences produites par d'autres produits électriques ou des bâtiments. Déplacez le produit dans un endroit sans interférences.
- Assurez-vous que le câble des écouteurs est déployé entièrement.

## <span id="page-35-0"></span>10 Avertissement

Toute modification apportée à cet appareil qui ne serait pas approuvée expressément par WOOX Innovations peut invalider l'habilitation de l'utilisateur à utiliser l'appareil.

## Conformité

# CE

Ce produit est conforme aux spécifications d'interférence radio de la Communauté Européenne.

## Protection de l'environnement

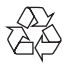

Cet appareil a été conçu et fabriqué avec des matériaux et des composants de haute qualité pouvant être recyclés et réutilisés.

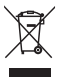

La présence du symbole de poubelle sur roues barrée sur un produit indique que ce dernier est conforme à la directive européenne 2002/96/CE. Veuillez vous renseigner sur votre système local de gestion des déchets d'équipements électriques et électroniques.

Respectez la réglementation locale et ne jetez pas vos anciens appareils avec les ordures ménagères.

La mise au rebut correcte de votre ancien appareil permet de préserver l'environnement et la santé.

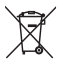

Cet appareil contient des piles relevant de la directive européenne 2006/66/CE, qui ne peuvent être jetées avec les ordures ménagères.

Renseignez-vous sur les dispositions en vigueur dans votre région concernant la collecte séparée des piles. La mise au rebut correcte permet de préserver l'environnement et la santé.

Confiez toujours votre produit à un professionnel pour retirer la batterie intégrée.

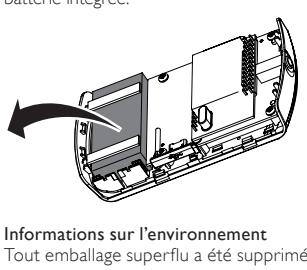

Tout emballage superflu a été supprimé. Nous avons fait notre possible pour permettre une séparation facile de l'emballage en trois matériaux : carton (boîte), polystyrène moussé (qui amortit les chocs) et polyéthylène (sacs, feuille protectrice en mousse). Votre appareil se compose de matériaux recyclables et réutilisables à condition d'être démontés par une entreprise

<span id="page-37-0"></span>spécialisée. Respectez les réglementations locales pour vous débarrasser des emballages, des piles usagées et de votre ancien équipement.

### Droits d'auteur

2014 © WOOX Innovations Limited. Tous droits réservés. Les caractéristiques mentionnées dans le présent manuel sont susceptibles d'être modifiées sans notification préalable. WOOX se réserve le droit de modifier les produits à tout moment, mais n'est pas contraint de modifier les offres précédentes en conséquence.

## <span id="page-38-0"></span>11 À propos de la DAB

#### Que signifie DAB (Digital Audio Broadcasting) ?

La DAB permet une diffusion radio numérique via un réseau d'émetteurs terrestres. Elle offre aux auditeurs un choix plus vaste et des informations variées, doublés d'un son cristallin exempt de crépitements.

– Cette technologie permet au récepteur de s'arrêter sur le signal le plus fort.

– Grâce aux stations numériques DAB, il n'est plus nécessaire de mémoriser les fréquences et les stations sont classées par nom.

#### Que signifie DAB+ ?

DAB+ se base sur la norme DAB standard mais utilise un codec audio plus efficace. Tandis que la DAB utilise MPEG Audio Layer II (plus connu sous le nom de MP2), DAB+ utilise HE-AAC v2 (plus connu sous le nom de MP4 ou AAC+), qui permet de diffuser une qualité audio subjective équivalente ou meilleure à des débits binaires plus faibles. Cette plus grande efficacité présente des avantages pour les gouvernements et les organismes de contrôle (efficacité spectrale améliorée), les diffuseurs (réduction des coûts par station) et les consommateurs (choix plus large de stations). DAB+ est conçu pour fournir les mêmes fonctionnalités que les services de radio DAB d'origine, y compris le suivi des services (le même service sur un autre ensemble DAB ou sa diffusion simultanée en FM, par exemple), les annonces de trafic routier et les données multimédia PAD (le texte défilant de type informations sur l'artiste ou titres des actualités, les graphiques et images complémentaires, etc.)

#### Qu'est-ce qu'un multiplex ?

Une radio numérique fonctionne avec un seul bloc de fréquences appelé multiplex. Chaque multiplex fonctionne avec un spectre de fréquences, comme la Bande III pour la diffusion DAB.

#### ÉMETTEURS DAB ET DLS

Chaque émetteur DAB (ou opérateur de multiplex) fournit également des services de données textuelles et audio. Certaines émissions sont prises en charge par les DLS (Dynamic Label Segments). Il s'agit de données qui peuvent être lues en tant que texte défilant sur votre afficheur radio DAB. Certaines stations diffusent les dernières nouvelles, des informations sur la circulation et la météo, l'émission actuelle et celle qui va suivre, des adresses de sites Web et des numéros de téléphone.

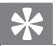

#### Conseil

• Pour de plus amples informations sur la couverture et les programmes radio numériques, visitez le site : www.drdb.org.

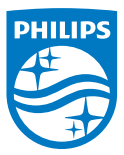

Specifications are subject to change without notice.

2014 © WOOX Innovations Limited.

All rights reserved.

Philips and the Philips' Shield Emblem are registered trademarks of Koninklijke Philips N.V. and are used by WOOX Innovations Limited under license from Koninklijke Philips N.V.

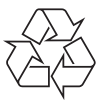

DA1200 12 CCR V2.0